# Nauka programowania na iPadzie – od zera do bohatera. Programowanie na tablecie lub z robotem – nie tylko na informatyce

Janusz S. WIERZBICKI

Programowanie najczęściej kojarzy się ze ślęczeniem nad klawiaturą komputera i mozolnym pisaniem kodu. Niewiele osób wie, że do nauki podstaw programowania doskonale nadaje się iPad. Istnieje wiele aplikacji ułatwiających to zadanie – niezależnie od wieku i stopnia zaawansowania uczniów!

Zgodnie z nową podstawą nauczania informatyki, elementem powszechnego kształcenia staje się umiejętność programowania. Programowanie jest tu rozumiane znacznie szerzej niż tylko samo napisanie programu w języku programowania. To cały proces, informatyczne podejście do rozwiązywania problemu: od specyfikacji problemu (określenie danych i wyników), przez znalezienie i opracowanie rozwiązania, do jego zaprogramowania, przetestowania poprawności i ewentualnej korekty przy użyciu odpowiednio dobranej aplikacji lub języka programowania. Tak rozumiane programowanie jest częścią zajęć informatycznych od najmłodszych lat, wpływa na sposób nauczania innych przedmiotów, służy właściwemu rozumieniu pojęć informatycznych i metod informatyki. Wspomaga kształcenie takich umiejętności, jak: logiczne myślenie, precyzyjne prezentowanie myśli i pomysłów; sprzyja dobrej organizacji pracy, buduje kompetencje potrzebne do pracy zespołowej i efektywnej realizacji projektów. W warunkach szybko zmieniającej się technologii te umiejętności są ponadczasowe, trwalsze niż jakiekolwiek środowisko programowania czy aplikacje. Umiejętności nabyte podczas programowania są przydatne na zajęciach z innych przedmiotów, jak i później w różnych zawodach, niekoniecznie informatycznych. Umożliwiają przejście z pozycji cyfrowego konsumenta na pozycję cyfrowego twórcy oraz przyjęcie roli osoby władającej technologią, a nie tylko korzystającej z niej\* .

\* na podstawie:

- . http://dziennikustaw.gov.pl/du/2017/356/1
- . skrót adresu: http://patrz.link/NPP

Technologia otacza nas na każdym kroku. Niezależnie od tego, kim jesteśmy i czym się zajmujemy – ma wpływ na nasze życie. Zatem zrozumienie podstaw działania urządzeń i uruchomionych na nich aplikacji ułatwia nasze funkcjonowanie. Nauczenie się programowania w podstawowym zakresie to jak umiejętność komunikowania się w kolejnym obcym

języku. Przydatna tak samo dla mechanika samochodowego, architekta, inżyniera, księgowego czy grafika. Dlatego programowanie jest dzisiaj postrzegane jako jedna z kluczowych, bardzo przydatnych w XXI wieku umiejętności i powinna być kształcona od najmłodszych lat.

Warto zauważyć, że koncepcja uczenia się programowania od najmłodszych lat nie jest nowa. Już w książce z 1980 roku Seymour Paper, twórca dydaktycznego języka Logo, pisał: *Każde dziecko uczy się mówić. Dlaczego zatem dzieci nie miałyby się uczyć rozmawiać z komputerem.* Chodzi o to, by to nie komputery "sterowały" nami. To my powinniśmy umieć sterować nimi.

Należy podkreślić, że nauka programowania związana jest bezpośrednio z kształceniem kompetencji, które dziś uważa się za bardzo ważne dla funkcjonowania w XXI wieku. Należą do nich między innymi:

- rozwiązywanie problemów i podejmowanie decyzji,
- twórcze i krytyczne myślenie,
- komunikacja, współpraca, negocjacje,
- wyszukiwanie, selekcja, porządkowanie i ocenianie informacji,
- wykorzystywanie wiedzy w nowych sytuaciach.
- integrowanie technologii z kształceniem i własnym rozwojem.

Powstaje więc pytanie, jak uczyć programowania przez zabawę od najwcześniejszych lat? Czy można w tym celu wykorzystać umiejętności już posiadane przez naszych uczniów? Dzieci i młodzież posługują się w sposób naturalny urządzeniami mobilnymi z dotykowymi ekranami. Głównie w celach rozrywkowych. Warto więc przyjrzeć się możliwości ich wykorzystania do nauki programowania. Dla iPadów powstało wiele doskonałych aplikacji – środowisk edukacyjnych przeznaczonych do tego celu.

## Scratch Jr. dla najmłodszych

Scratch Jr. to przeznaczona dla najmłodszych uczniów wersja bardzo popularnego w ostatnich latach środowiska Scratch wykorzystywanego do nauki programowania. Została zaprojektowana specjalnie dla ekranów dotykowych, dlatego doskonale sprawdza się na tabletach. Tutaj także program układamy z bloczków (klocków) przypominających puzzle. W odróżnieniu od "starszego brata" w Scratch Jr. uczniowie nie muszą nawet umieć czytać, ponieważ bloczki opisane są symbolami obrazkowymi. Za pomocą stworzonych programów uczniowie sterują postaciami na wirtualnej scenie. W ten sposób mogą układać animowane historyjki, planować interakcje między bohaterami swojej opowieści, a całość wzbogacić efektami dźwiękowymi oraz nagraną przez siebie narracją. Bawiąc się, poznają podstawowe instrukcje i konstrukcje programistyczne (np. pętle, instrukcje warunkowe), które są potrzebne do osiągnięcia zaplanowanego przez nich efektu. Tworzone programy mogą być wykorzystywane na lekcjach różnych przedmiotów. Możliwe jest między innymi budowanie interaktywnych scenek dialogowych, stanowiących ilustrację historii z bajek czy wierszy. Dziecko może rozwijać swoją kreatywność, tworząc do nich własną narrację oraz poszerzać kompetencje związane z wypowiadaniem się i komunikacją. W aplikację wbudowany jest także edytor graficzny, dzięki któremu uczniowie mogą zaprojektować własną scenerię lub bohaterów tworzonych historyjek, gier i innych programów.

W rozpoczęciu pracy z aplikacją pomagają dostępne w niej samouczki wideo – demonstrujące krok po kroku, w jaki sposób stworzyć i oprogramować własną interaktywną historyjkę. Możemy także skorzystać z minipodręcznika-przewodnika.

#### Link do pobrania aplikacji:

https://itunes.apple.com/pl/app/ scratchjr/id895485086?l=pl&mt=8 Skrót: http://patrz.link/ScratchJr

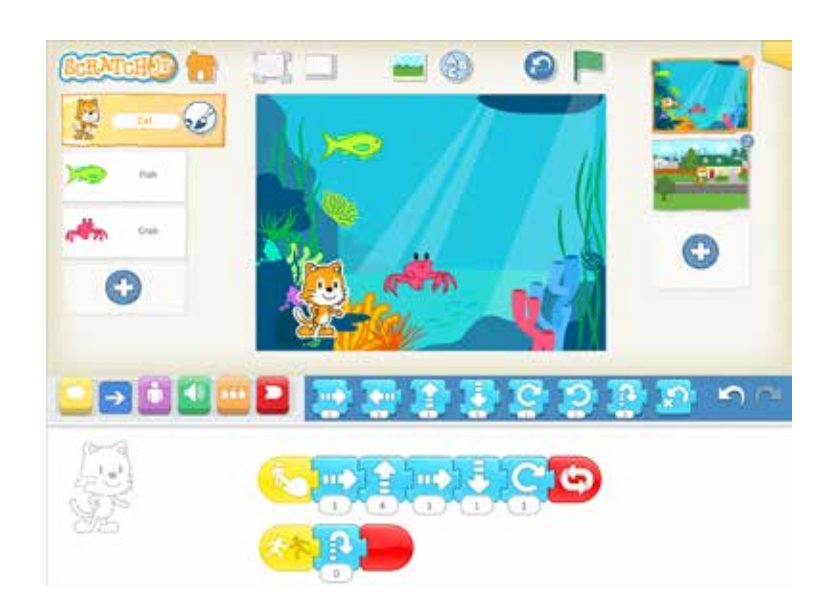

Rysunek 1. Środowisko Scratch Jr na iPadzie pozwala programować nawet uczniom, którzy jeszcze nie potrafią czytać.

Dotychczas korzystanie na iPadzie ze środowiska Scratch przeznaczonego dla starszych uczniów było utrudnione, a wręcz niemożliwe. Dobrą wiadomość stanowi informacja, że już w 2018 roku ma być dostępna nowa wersja Scratch 3.0 opracowana w nowej technologii, z której będziemy mogli skorzystać na wszystkich urządzeniach! Dzięki temu, po wprowadzeniu najmłodszych w świat programowania przy użyciu Scratch Jr. będzie możliwe przejście na oferującą znacznie większe możliwości wersję Scratch 3.0 – nadal korzystając z tabletów! Wszystkie projekty opracowane we wcześniejszej wersji Scratch 2.0 mają poprawnie działać w nowym wydaniu środowiska.

Wersję próbną środowiska Scratch 3.0 można przetestować pod adresem: http://llk.github.oi/scratch-gui (skrót: http://patrz.link/scratch3)

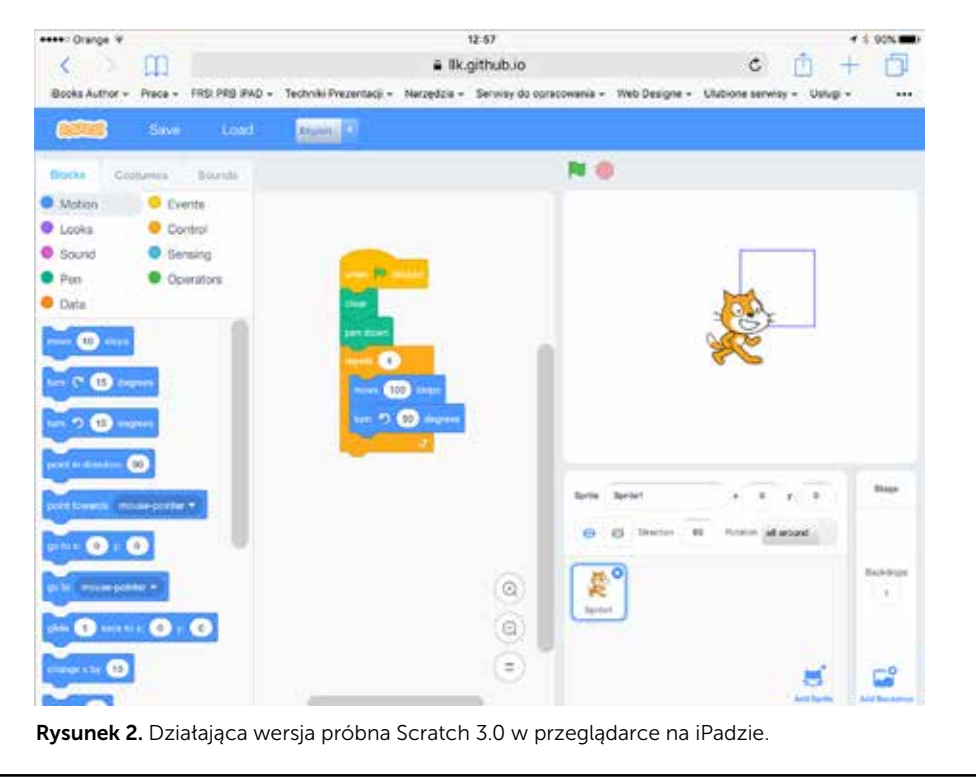

#### Programowanie tekstowe na tablecie? To możliwe ze Swift Playgrounds!

Przygotowane przez Apple środowisko Swift Playgrounds do nauki programowania można wykorzystać na niemal każdym etapie edukacji, niezależnie od stopnia zaawansowania uczniów. Warto zaznaczyć

na wstępie, że oprócz aplikacji powstało dla nauczycieli wiele materiałów przydatnych do prowadzenia lekcji (podręcznik, prezentacje, kursy online). Dostępna jest również książka dla uczniów umożliwiająca samodzielną pracę i naukę wykraczającą poza zagadnienia omawiane na lekcjach. Zarówno aplikacja, jak i wszystkie materiały dydaktyczne dostępne są w wersji elektronicznej bezpłatnie!

| Szukaj eserci T                  | 14:36    |          |
|----------------------------------|----------|----------|
|                                  |          |          |
|                                  |          |          |
|                                  |          |          |
| Learn to Code 1                  |          |          |
|                                  |          |          |
| Lesson O: Getting Started        | -9       |          |
| Lesson 1: Think Like a Computer  | 13       |          |
| Lesson 2: Think Like a Detective | 17       |          |
| Lesson 3. Think Efficiently      | 21       |          |
| <b>Review and Reflect</b>        | 26       |          |
| Lesson 4: Think Logically        | 29       |          |
| Lesson 5: Think Again and Again  | 36       |          |
| Lesson 6: Think the Same Idea    | 41       |          |
| <b>Review and Reflect</b>        | 46       |          |
|                                  |          |          |
| Learn to Code 1                  |          |          |
| 또는<br><b>JERRANTI DI</b>         | Sections |          |
| $\theta$                         |          |          |
|                                  | 75       | 13<br>12 |

Rysunek 3. Elektroniczne podręczniki dla ucznia i nauczyciela ułatwiają naukę i prowadzenie zajęć z wykorzystaniem Switf Playgrounds.

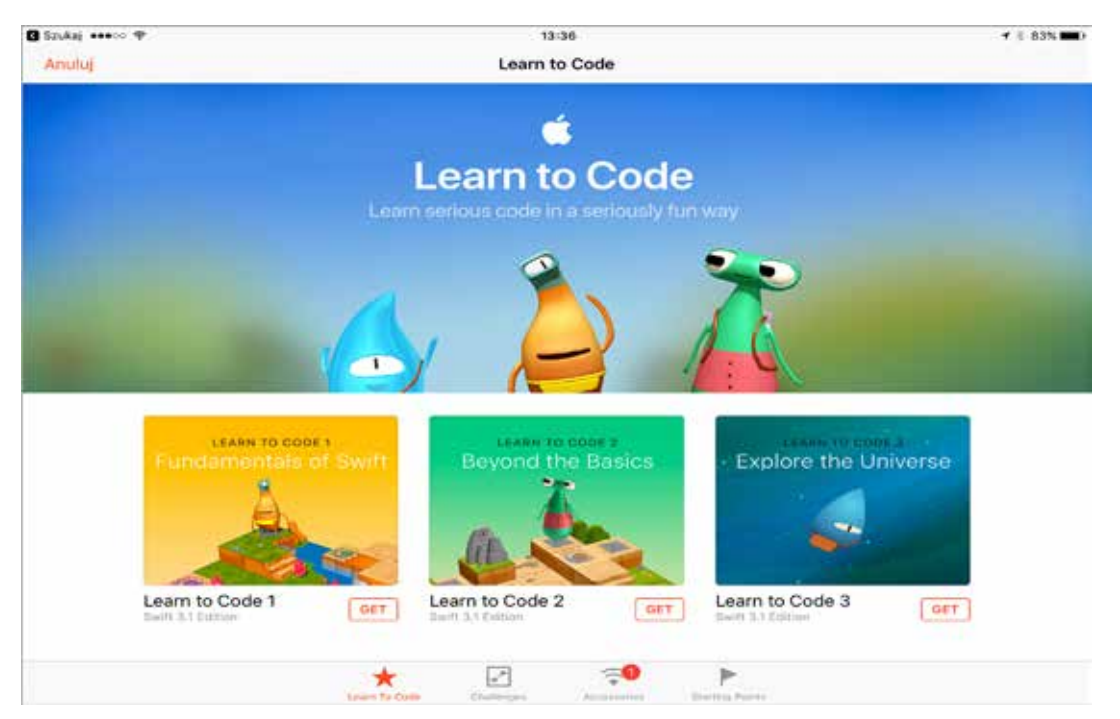

Rysunek 4. Przygotowane zostały trzy moduły umożliwiające poprowadzenie lekcji od podstaw po zaawansowane zagadnienia.

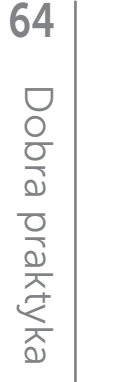

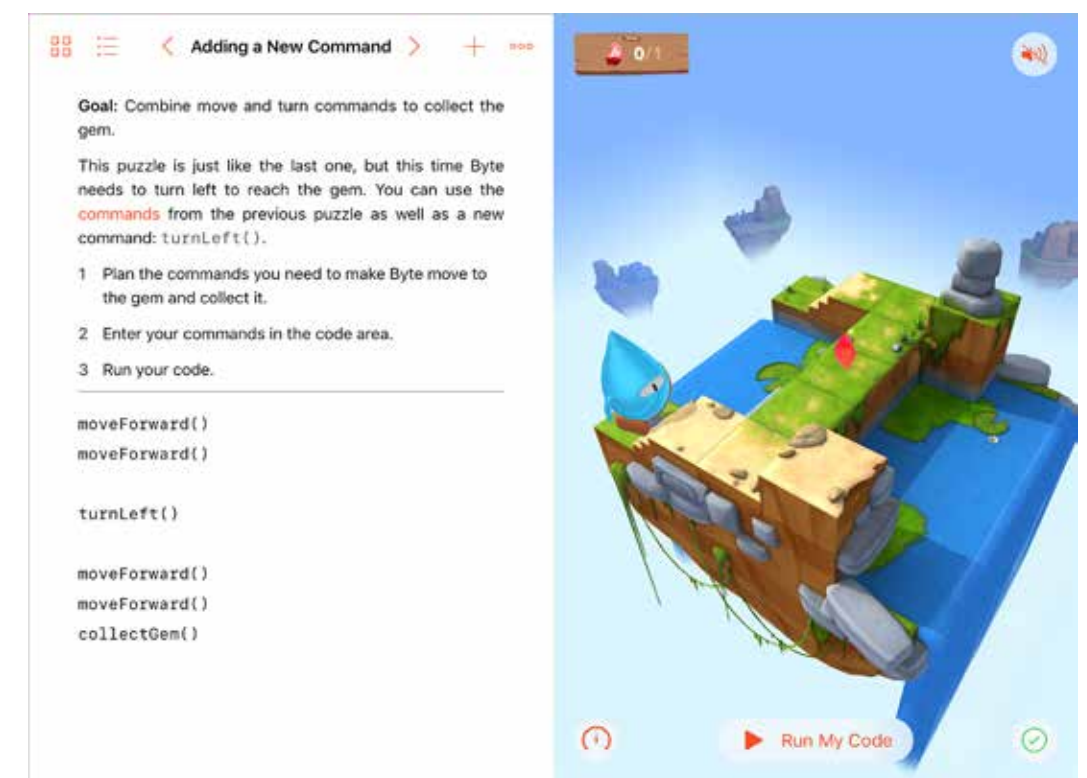

Rysunek 5. Jedna z początkowych lekcji – należy ułożyć program, który doprowadzi bohatera do miejsca docelowego i pozwoli zebrać (zjeść?) znajdujący się tam skarb.

W aplikacji można pobrać gotowe scenariusze lekcji, dzięki którym uczymy się programowania od podstaw, ale możemy dojść do zaawansowanego poziomu wtajemniczenia. Na początku – sterując postacią w trójwymiarowym świecie i rozwiązując kolejne zadania i łamigłówki. Warto podkreślić, że nie ograniczamy się tylko do tworzenia własnych rozwiązań. Czasem musimy nanieść poprawki do już istniejących programów, co bywa znacznie trudniejszym wyzwaniem. Stopniowo wprowadzane są nowe polecenia i instrukcje, jak również konieczność konstruowania własnych funkcji.

Do budowy programów wykorzystujemy komendy języka Swift – używanego przez profesjonalistów do pisania aplikacji na urządzenia z system iOS oraz MacOS. Dzięki temu w dalszym toku nauki możemy tworzyć coraz bardziej wyrafinowane aplikacje korzystając także z wbudowanych w iPada czujników i urządzeń. Interfejs środowiska jest przystosowany do ekranu dotykowego. Program możemy budować, przeciągając polecenia, podobnie jak ma to miejsce np. w Scratchu. Jednocześnie możemy je wpisać, korzystając z odpowiednio

zmodyfikowanej, ułatwiającej to zadanie klawiatury ekranowej.

W aplikacji znajdziemy więcej gotowych materiałów demonstrujących możliwości środowiska oraz gotowe szablony pozwalające sterować różnego rodzaju akcesoriami z poziomu tworzonego programu – np. robotami Dash & Dot, Sphero czy klockami Lego Mindstorms EV3. Playgrounds pozwala także na tworzenie własnych programów przez uczniów lub szablonów przez nauczyciela. Pomogą w tym gotowe przykłady, np. do lekcji matematyki. W ten sposób można bowiem uczyć różnych przedmiotów – ucząc jednocześnie programowania lub je wykorzystując.

Przygotowanymi szablonami, lekcjami i programami można się dzielić, przesyłając je między iPadami. Wysłać je można bezprzewodowo, mailem lub w wiadomości. Odbiorca nie tylko będzie mógł obejrzeć i uruchomić projekt, ale także wprowadzić w nim zmiany. Co więcej – wbudowane w aplikację narzędzie pozwala na przygotowanie filmów szkoleniowych ułatwiających tworzenie materiałów dla uczniów lub odpowiadanie na ich pytania!

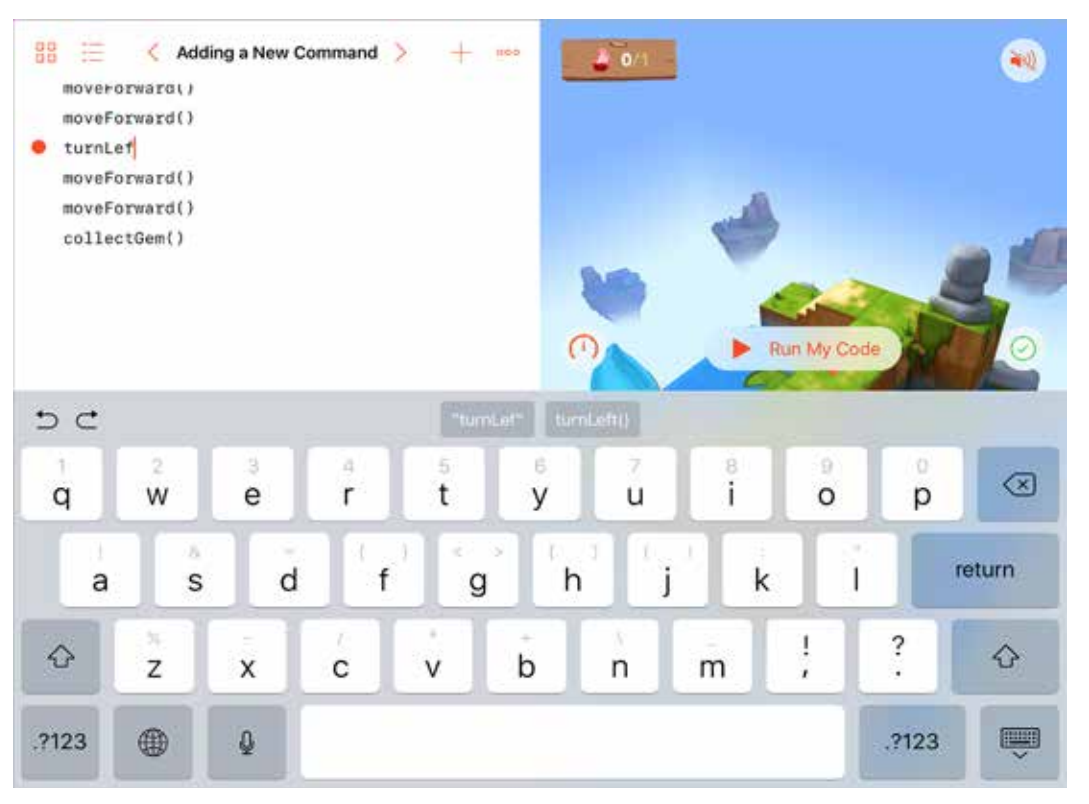

Rysunek 6. Wbudowana klawiatura ekranowa ułatwia wprowadzanie komend, jeśli nie chcemy ich przeciągać.

Korzystając z Playgrounds, można uczyć programowania w przyjemny, zabawny i wciągający sposób. Jednocześnie – dzięki dodatkowym materiałom – uczniowie, których zainteresuje programowanie, mogą samodzielnie rozwijać swoje umiejętności. Dzięki poznawaniu od początku języka używanego do programowania komercyjnych aplikacji, gdy osiągną odpowiedni poziom, mogą bez problemu przesiąść się do profesjonalnego środowiska programistycznego Xcode, w którym powstają aplikacje na komputery Mac oraz dla urządzeń z systemem iOS z wykorzystaniem języka Swift.

### Programowanie robotów na tablecie

iPad współpracuje z wieloma akcesoriami wspomagającymi naukę programowania. Jedną z ciekawszych propozycji stanowią roboty Dash & Dot. Przygotowanych zostało także kilka aplikacji z nimi współpracujących – od prostego zdalnego sterowania, przez specjalne środowiska pozwalające zaprogramować robota także młodszym uczniom nieumiejącym czytać i przez definiowanie ścieżki ruchu lub określanie stanów i akcji do wykonania,

po pisanie programów w języku Blockly – podobnym do Scratcha języku bloczkowym.

Nawet starsi uczniowie mogą rozpocząć od nauki zdalnego sterowania robotem i poznać w ten sposób właściwości motoryczne urządzenia. Na tym etapie roboty mogą być wykorzystywane do nauki dowolnych zagadnień z zakresu nauczania zintegrowanego. Na przykład uczniowie mogą wskazywać z użyciem robota prawidłowe odpowiedzi umieszczone na kartkach rozłożonych na podłodze. Jeśli dysponujemy kilkoma robotami – możliwe jest rozegranie za ich pomocą meczu lub przeprowadzenie konkursu, kto w najkrótszy czasie przeprowadzi robota przez wyklejony na podłodze labirynt. Pozwala to zaobserwować uczniom wiele ciekawych właściwości – np. łatwiej i precyzyjniej steruje się robotem przy mniejszej prędkości. Precyzja sterowania zależy także od rodzaju podłoża (dywan, linoleum, lakierowana deska lub kafelki).

W dalszym toku nauki robot może być programowany przez uczniów na różne sposoby. Od bardzo prostego, szczególnie dla najmłodszych, rysowania drogi, którą ma pokonać urządzenie, poprzez zdefiniowanie kolejnych akcji tworząc

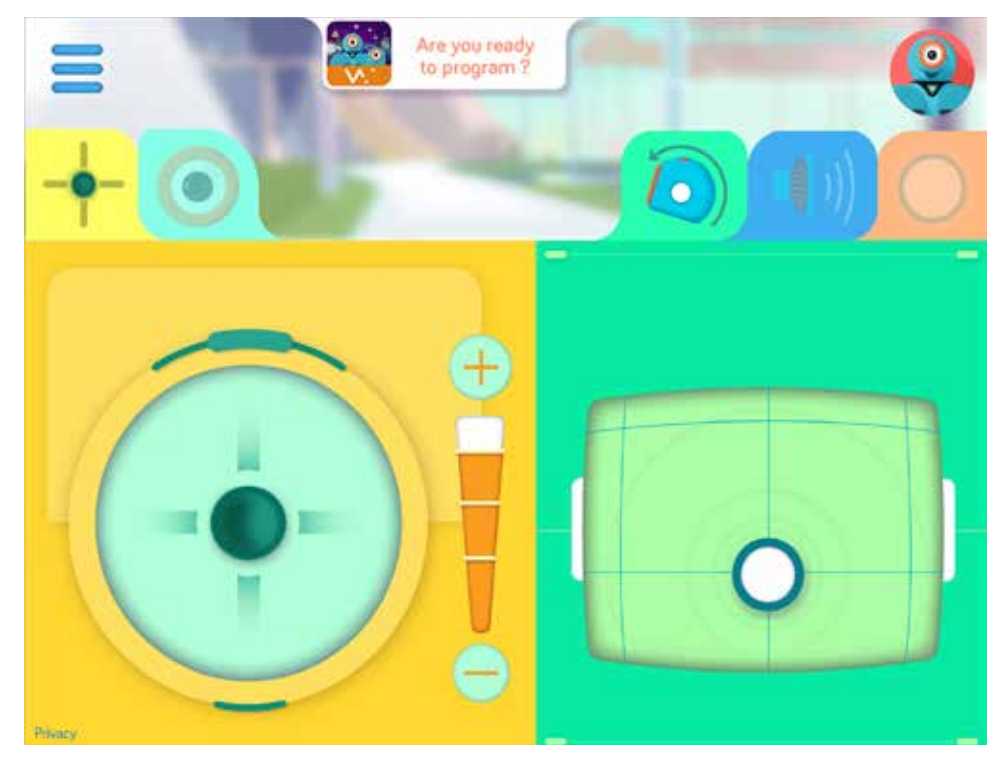

Rysunek 7. Aplikacja GO!, będąca zdalnym sterowaniem, pozwala poznać własności motoryczne robota, a także sprawdzić, jak działają poszczególne funkcje: diody, głośnik czy sterowanie głową.

specjalny diagram z dostępnych elementów, po użycie zmodyfikowanej wersji programowania w Blockly, gdzie komendy mają postać bloczków przypominających te znane ze środowiska Scratch. Można także skorzystać ze Switf Playgrounds, w którym zamieszczono odpowiednie szablony z instrukcjami umożliwiającymi nie tylko sterowanie robotem, ale wykorzystanie jego czujników – podobnie jak ma to miejsce w natywnych aplikacjach!

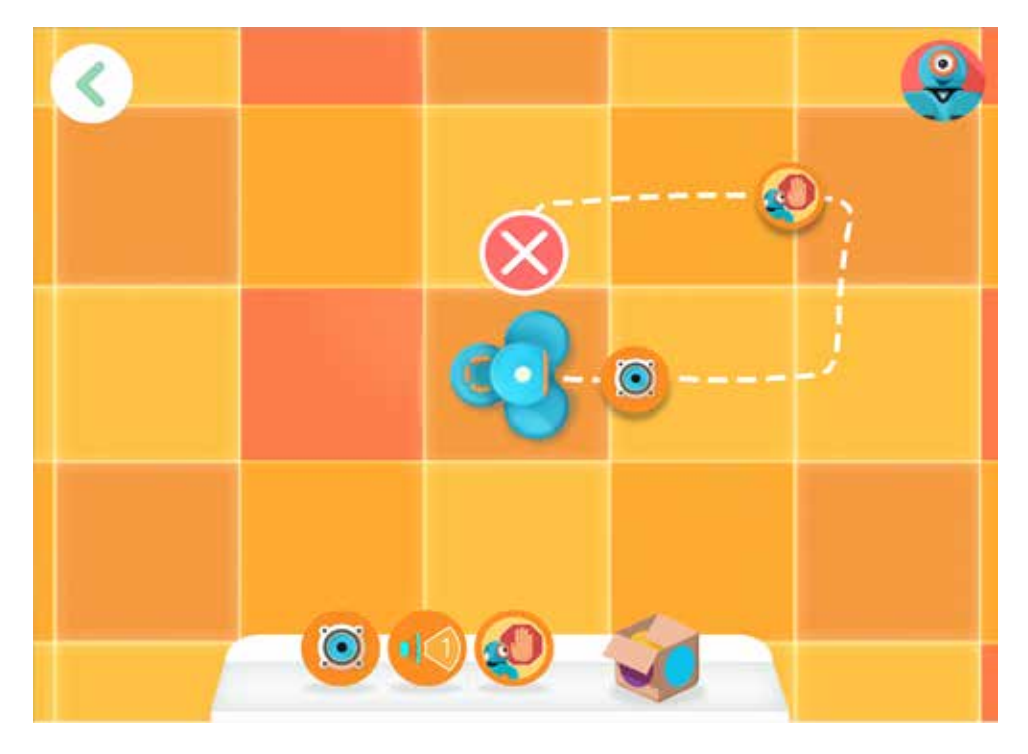

Rysunek 8. Aplikacja Path pozwala zaprogramować robota przez naszkicowanie drogi, którą ma pokonać i umieszczenie na niej dodatkowych poleceń (np. zatrzymaj się na jakiś czas, zmień kolor drogi czy wydaj dźwięk).

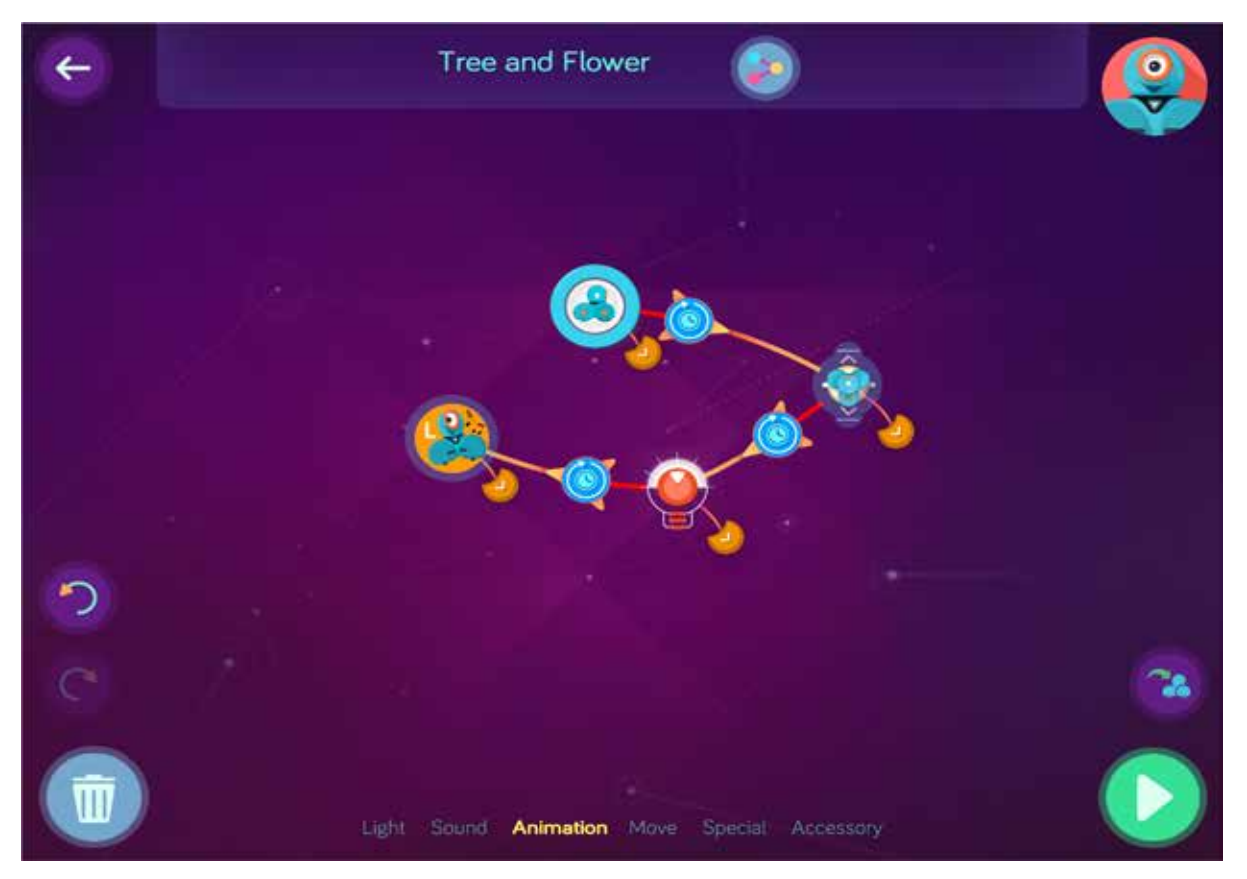

Rysunek 9. Aplikacja Wonder pozwala zaprogramować robota przez określenie stanów oraz warunków przejścia między nimi (np. po uruchomieniu programu, czekaj na klaśnięcie dłońmi, a następnie zapal na czerwono diody w uszach, następnie odczekaj 2 sekundy i przejedź 20 centymetrów do przodu).

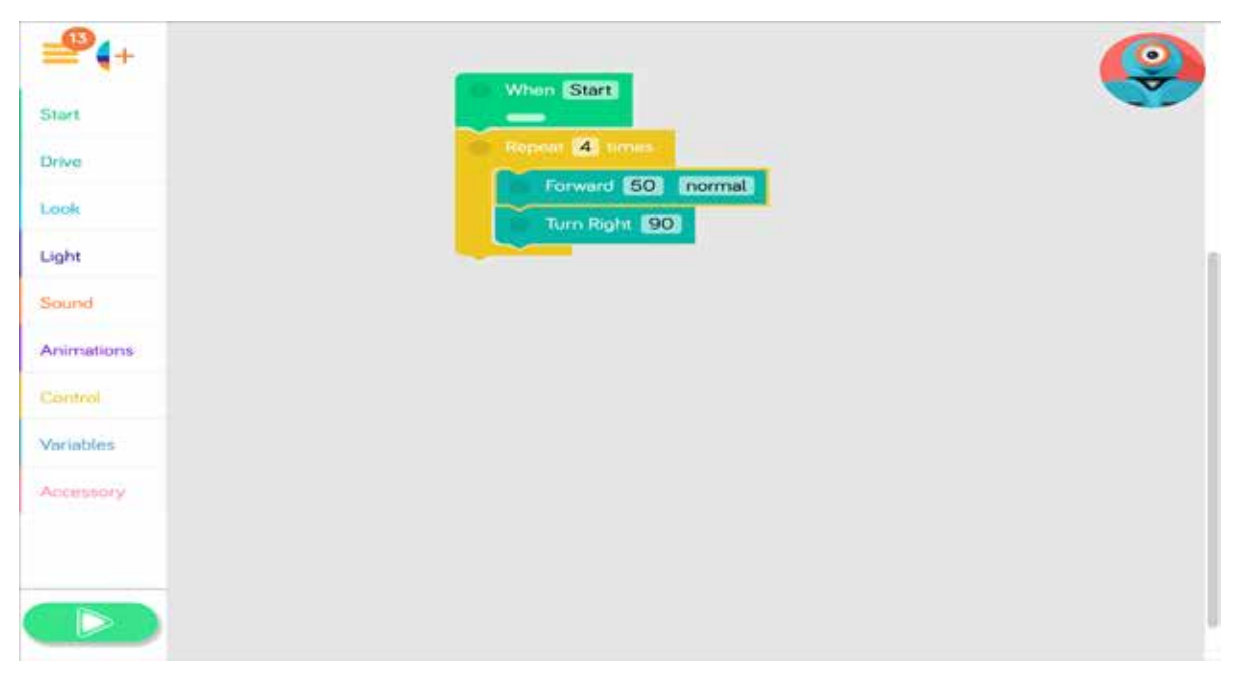

Rysunek 10. Robota można programować także w aplikacji Blockly, bardzo podobnej do popularnego Scratcha – program tworzymy za pomocą bloczków.

*Janusz S. Wierzbicki*

Robot wyposażony jest w czujniki wykrywające przeszkodę przed nim lub za nim. Dysponuje także mikrofonem i głośnikiem oraz kilkoma przyciskami. Dzięki nim może odtwarzać nagrane wcześniej dźwięki lub reagować na dźwięki wydawana przez otoczenia – np. klaśnięcie. Ma także kolorowe diody z przodu korpusu oraz w "uszach" – możemy zaprogramować ich kolor, częstotliwość i sposób jego zmiany. Białe diody umieszczone z przodu "głowy" pozwalają zmieniać wyraz "twarzy". Dzięki możliwości ich programowania możemy wyrażać emocje – uśmiech na twarzy, mruganie okiem. Możliwe jest także obracanie i kiwanie głową. Dołączenie do głowy odpowiednich akcesoriów pozwala m.in. zamienić robota w wyrzutnię piłeczek lub odegrać muzykę na cymbałkach. Wszystko przez zaprogramowanie ruchów głowy. Dostępne są również interfejsy umożliwiające zbudowanie własnych elementów z klocków zgodnych z Lego i ich zamontowanie na robocie. Dzięki czujnikom i możliwości zastosowania wielu akcesoriów możemy wykorzystać robota nie tylko na lekcjach informatyki. Odpowiednio napisany program pozwoli robotom np.: odegrać przedstawienie teatralne na języku polskim, scenkę dialogową po angielsku, zagrać w kosza lub wziąć udział w imaginowanej akcji ratunkowej (musząc ominąć przeszkody, przejść przez labirynt i dotrzeć do "potrzebującego pomocy" pluszaka). Pomysły na programy ogranicza tylko wyobraźnia uczniów i nauczycieli.

Sterowanie robotem przy użyciu programu pozwala przenieść zagadnienia ze świata wirtualnego do rzeczywistego. Uczniowie szybko mogą się przekonać, że znacznie łatwiej jest poprowadzić postać (duszka) po obwodzie kwadratu na ekranie monitora (np. w środowisku Scratch) niż strącić robotem kręgle rozstawione na wierzchołkach kwadratu wyznaczonego na podłodze. By napisać odpowiedni program, będą musieli zmierzyć bok kwadratu, a potem dobrać odpowiednio parametry prędkości, odległości w programie robota odpowiednio do powierzchni, po której będzie się poruszał. Przekonają się, że rzeczywista odległość czy zaplanowany obrót mogą być nieco inne w rzeczywistości, w zależności od panujących warunków lub napotkanych przeszkód, w stosunku do określonej w programie, a sam program będzie wymagał naniesienia poprawek.

Przed bardziej zaawansowanymi uczniami mamy możliwość stawiania coraz ciekawszych wyzwań. Np. napisanie prostego programu symulującego poruszanie się robota w sposób podobny do automatycznych odkurzaczy – a tym samym omijanie napotkanych przeszkód i "odkurzenie" całej powierzchni. Pomysłowość uczniów wobec napotykanych podczas eksperymentowania problemów niejednokrotnie może nas zaskoczyć, a ich przygotować do nieszablonowego, bardziej kreatywnego podejścia do rozwiązywania zadań. Innym pomysłem (dla starszych uczniów) może być napisanie programu pozwalającego robotowi pokonać dowolny, zbudowany przez innych uczniów (np. z pustych kartonów) labirynt. Dla mniej zaawansowanych młodszych uczniów zadanie może stanowić napisanie programu na podstawie mapy labiryntu wykonanej w odpowiedniej skali i wypróbowanie go w rzeczywistym, zbudowanym na jej podstawie labiryncie. Połączymy w ten sposób w jednym projekcie konieczność wykorzystania umiejętności z zakresu różnych przedmiotów szkolnych (matematyka, geografia/przyroda).

Do poprowadzenia ciekawych lekcji wystarczy nawet jeden robot, choć przydałoby się kilka (np. jeden na czterech uczniów). Program można pisać bowiem bez dostępu do urządzenia, a następnie po podłączeniu go – wypróbować. Uczy to także skrupulatności, przewidywania różnych sytuacji, a nie tylko eksperymentowania na zasadzie "może się uda" – które, choć także ważne, nie zastąpi myślenia.

#### Inne możliwości wykorzystania iPadów do nauki programowania

Warto podkreślić, że istnieje wiele aplikacji, dzięki którym możemy wykorzystać tablet na wyższych etapach edukacji do uczenia bardziej zaawansowanych algorytmów i tradycyjnych języków programowania, takich jak C/C++, Python, Java. W sklepie App Store można spędzić wiele czasu, poszukując odpowiednich rozwiązań i zawsze dopasować je do określonych celów i potrzeb.

Janusz Stanisław WIERZBICKI jest specjalistą ds. merytorycznych w Ośrodku Edukacji Informatycznej i Zastosowań Komputerów w Warszawie.